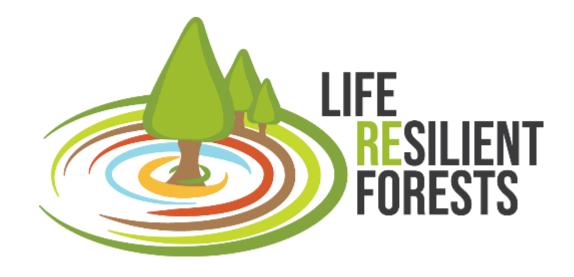

# CAFE Decision Support System for Multiobjective Planning of Sustainable Forest Management

María González Sanchis, Javier Pérez Romero y Antonio del Campo

UPV 23/03/2023

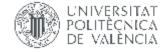

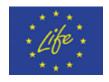

The project LIFE RESILIENT FORESTS – Coupling water, fire and climate resilience with biomass production from forestry to adapt watersheds to climate change is co-funded by the LIFE Programme of the European Union under contract number LIFE 17 CCA/ES/000063.

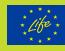

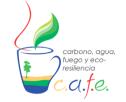

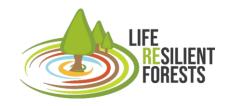

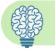

#### What is CAFE?

- **1-** Multi-Objective Decision Support System (**MODSS**) for forest management
- **2-** C.A.F.E. (Carbon, Aqua, Fire & Eco-resilience) combines **eco-hydrological simulation**<sup>1</sup> and **optimization**<sup>2</sup> with multi-objectives evolutionary algorithms (MOEA)
- **3-** Provides the **optimal management plan** and **quantification** of the multiple **ecosystem services**.

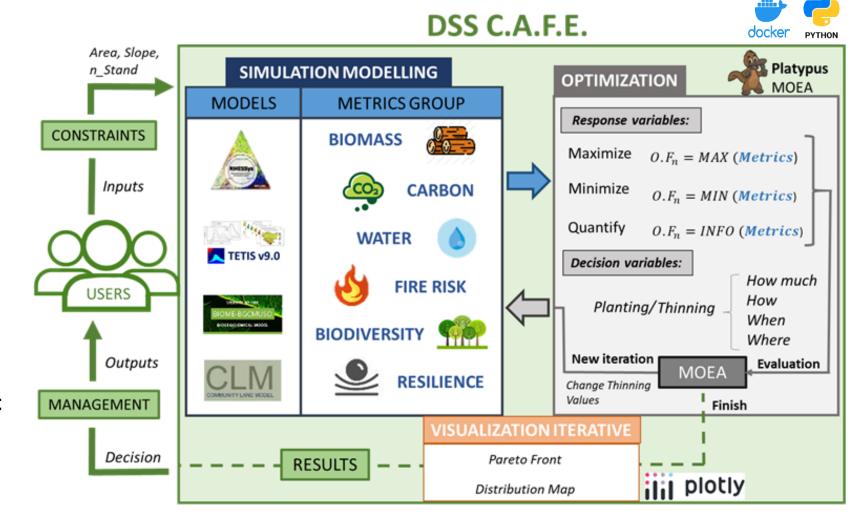

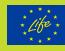

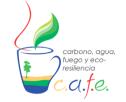

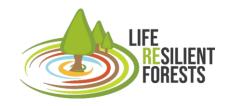

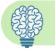

#### What is CAFE?

- **1-** Multi-Objective Decision Support System (**MODSS**) for forest management
- **2-** C.A.F.E. (Carbon, Aqua, Fire & Eco-resilience) combines **eco-hydrological simulation**<sup>1</sup> and **optimization**<sup>2</sup> with multi-objectives evolutionary algorithms (MOEA)
- **3-** Provides the **optimal management plan** and **quantification** of the multiple **ecosystem services**.

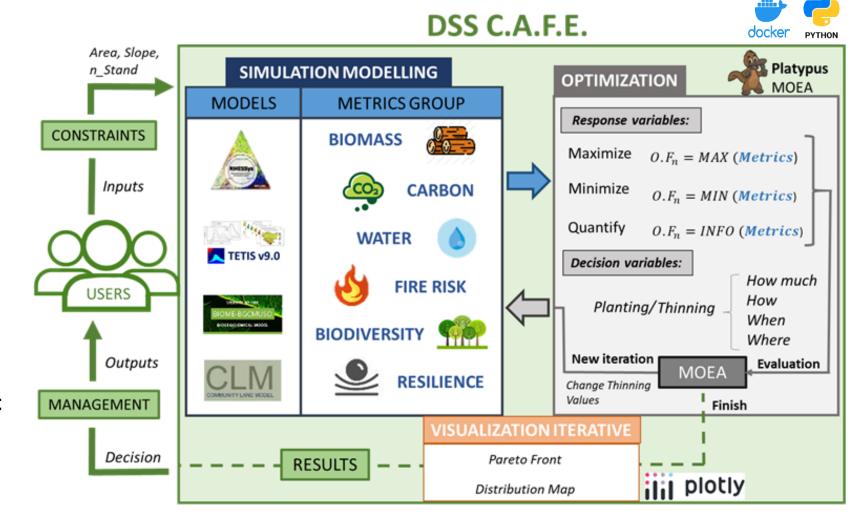

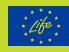

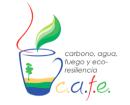

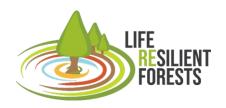

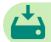

#### How to install it?

- 1. Install Linux on Windows with WSL (<a href="https://learn.microsoft.com/en-us/windows/wsl/install">https://learn.microsoft.com/en-us/windows/wsl/install</a>)
- 2. Download and install Docker (<a href="https://www.docker.com/products/docker-desktop/">https://www.docker.com/products/docker-desktop/</a>)
- 3. Download DSS CAFE (<a href="https://www.resilientforest.eu/dss-tool/">https://www.resilientforest.eu/dss-tool/</a>)
- 4. Unzip folder "dss\_app-tar.gz.tar".
- 5. Execute (double click): Windows\_install\_dockerCAFE.exe

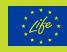

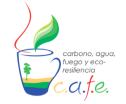

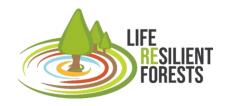

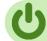

How to start the DSS?

- 1. Execute (double click): Windows\_run\_dockerCAFE.exe
- 2. Write in the open terminal (cmd): python app.py
- 3. Write in the web browser: Localhost:8000

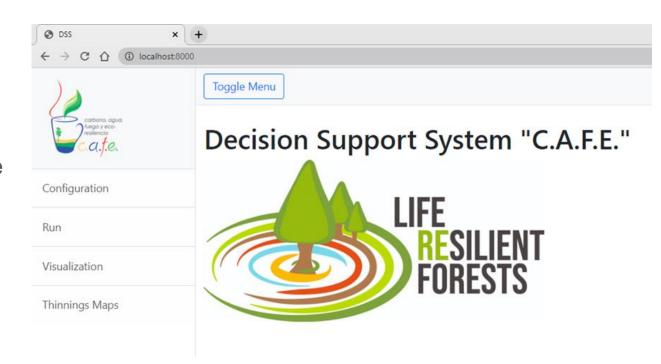

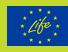

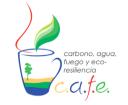

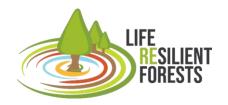

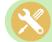

How to configure the tool?

1. Go to the Configuration tab (first option on the left panel).

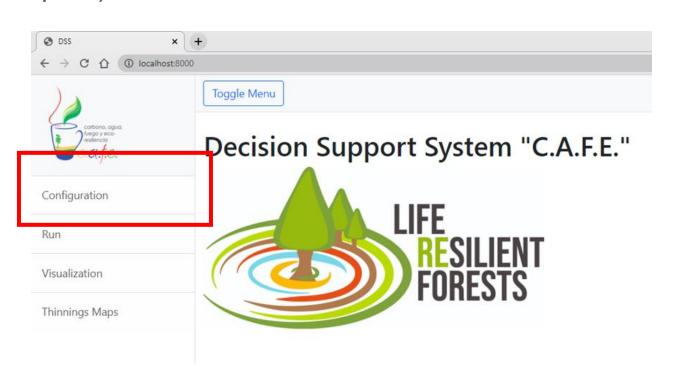

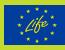

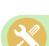

#### How to configure the tool?

- 1. Go to the Configuration tab (first option on the left panel).
- 2. Select an enter the section of the model you want to use: RHESSys, BIOME or TETIS.

" Here, you configure the parameters related to the management that the manager wants to plan and that the DSS has to answer (Decision Variables)".

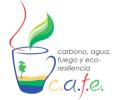

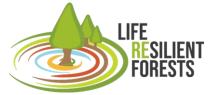

| Configuration                   |              |                  |                |        |  |  |  |  |
|---------------------------------|--------------|------------------|----------------|--------|--|--|--|--|
| RHESSys                         | BIOME        | TETIS            | Common         | Stands |  |  |  |  |
| Case study                      |              |                  |                |        |  |  |  |  |
| BIOME ini file:<br>/app/Own_da  | ita/DBF_C    | ontinental/(     | Continental.in | i      |  |  |  |  |
| Decision var                    | iables       |                  |                |        |  |  |  |  |
| Management                      | Protec       | tor              |                |        |  |  |  |  |
|                                 |              |                  |                |        |  |  |  |  |
| Planting Ye                     | es           |                  |                |        |  |  |  |  |
| How much? (PI                   | anting)      |                  |                |        |  |  |  |  |
| Density initial in<br>600       | mature for   | est              |                |        |  |  |  |  |
| Weight kgC/m <sup>2</sup> 0,003 | of plant     |                  |                |        |  |  |  |  |
| Minimum planti<br>500           | ng density   |                  |                |        |  |  |  |  |
| Maximum planti<br>2000          | ing density  |                  |                |        |  |  |  |  |
| How much? (Th                   | ninning)     |                  |                |        |  |  |  |  |
| Minimum Thinn                   | ing %        |                  |                |        |  |  |  |  |
| Maximum Thinn                   | ing %        |                  |                |        |  |  |  |  |
| When? (Thinnin                  | ng)          |                  |                |        |  |  |  |  |
| Year since start of             | of simulatio | n for first thin | nning          |        |  |  |  |  |
| Years of rest bet               | ween interv  | ventions         |                |        |  |  |  |  |
| Number of inter                 | ventions     |                  |                |        |  |  |  |  |

Save configuration

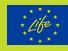

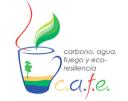

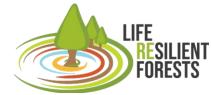

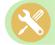

#### How to configure the tool?

- 1. Go to the Configuration tab (first option on the left panel).
- 2. Select an enter the section of the model you want to use: RHESSys, BIOME or TETIS.

" Here, you configure the parameters related to the management that the manager wants to plan and that the DSS has to answer (Decision Variables)".

3. Enter the Common section to select the metrics to optimise (maximise or minimise) or only quantify (info).

"Here, you select the goods and services that you are interested in managing and that the model used can calculate (Response Variables)".

| Confi     | gura          | tion  |        | 1      |
|-----------|---------------|-------|--------|--------|
| RHESSys   | BIOME         | TETIS | Common | Stands |
| Operation | nal costs     |       |        |        |
|           | od extraction |       |        |        |

| 1100           |                              |               |                        |                       |  |
|----------------|------------------------------|---------------|------------------------|-----------------------|--|
| Metrics        | Opti                         | mization type | Models                 |                       |  |
| ☑ Biomass      | <ul> <li>Maximize</li> </ul> | O Minimize    | ○ Info                 | RHESSys, Biome, Tetis |  |
| ✓ Wood         | O Maximize                   | O Minimize    | <ul><li>Info</li></ul> | Biome                 |  |
| ✓ Carbon       | O Maximize                   | O Minimize    | <ul><li>Info</li></ul> | RHESSys               |  |
| ✓ SoilCarbon   | O Maximize                   | O Minimize    | <ul><li>Info</li></ul> | Biome                 |  |
| Respiration    | O Maximize                   | O Minimize    | <ul><li>Info</li></ul> | RHESSys, Biome        |  |
| ✓ NEP          | O Maximize                   | O Minimize    | <ul><li>Info</li></ul> | Biome                 |  |
| Transpiration  | O Maximize                   | O Minimize    | <ul><li>Info</li></ul> | Biome, Tetis          |  |
| Evaporation    | O Maximize                   | O Minimize    | <ul><li>Info</li></ul> | Tetis                 |  |
| ✓ StreamFlow   | O Maximize                   | O Minimize    | <ul><li>Info</li></ul> | RHESSys               |  |
| ✓ Water        | O Maximize                   | O Minimize    | <ul><li>Info</li></ul> | Tetis                 |  |
| ✓ SurfaceWater | O Maximize                   | O Minimize    | <ul><li>Info</li></ul> | RHESSys, Biome        |  |
| ✓ Percolation  | <ul> <li>Maximize</li> </ul> | O Minimize    | ○ Info                 | RHESSys, Biome, Tetis |  |
| DeepMoisture   | O Maximize                   | O Minimize    | <ul><li>Info</li></ul> | Biome                 |  |

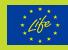

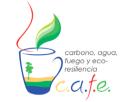

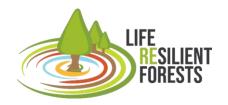

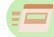

How to run the tool?

- 1. Go to the run tab (second option on the left panel).
- 2. Select the configured model in the drop-down menu.
- 3. Click on the Start button

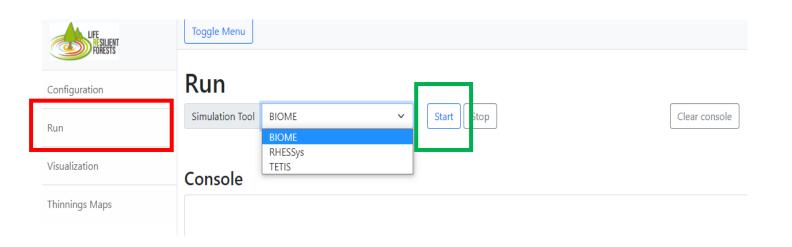

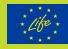

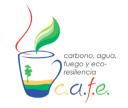

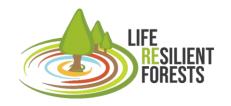

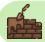

Option 1: Potential cases (Null modelling level)

Option 2: Adjusted cases (Low-medium modelling level) (0,1,2)

Option 3: Real cases (Advanced modelling level) (3)

#### Adjust to own case

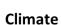

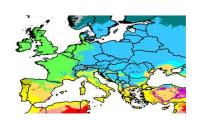

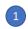

Change series to local weather station

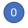

change local information: Latitude, elevation and average temperature

Soil

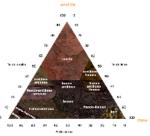

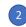

Change soil parameters:

Depth
Bulk density
Texture

#### **Species**

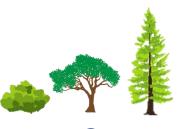

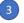

Change veg parameters:

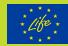

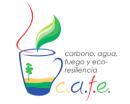

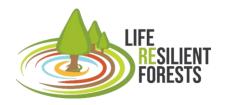

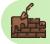

#### Option 1: Potential cases (Null modelling level)

- 1. Select the potential cases found inside the folder downloaded from the DSS "EU\_PotentialForests".
- 2. Copy selected case to folder C:/CAFE/Own\_data.
- 3. Search for file names to be entered in the model paths. In the case of BIOME, the file ".ini" has to be searched.

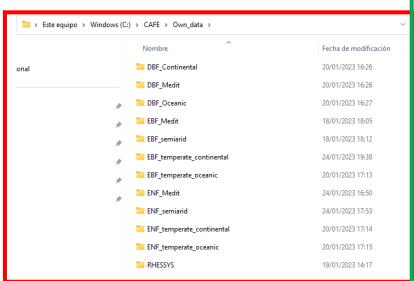

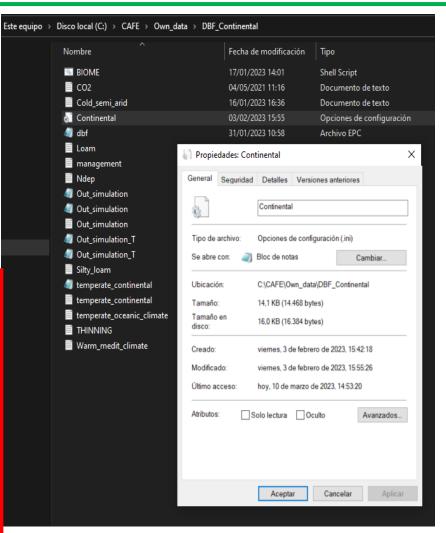

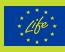

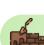

Option 2: Adjusted cases (Low-medium modelling level) (Annex 3.2)

To adjust the potential case to a particular case, you can modify the site characteristics

- -First: Local latitude and elevation information. (Low)
- -Second: Change weather series to a local weather station. (Medium)
- -Third: Modify soil parameters such as depth or actual textures. (Medium)

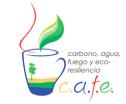

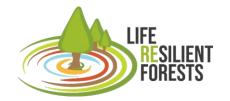

| archivo Editar Ver              |                                                                                                |
|---------------------------------|------------------------------------------------------------------------------------------------|
| BBGCMuSo simulation             |                                                                                                |
| MET INPUT                       |                                                                                                |
| temperate oceanic climate.txt   | (filename) met file nam                                                                        |
| 1                               | (int) number of header lines in met file                                                       |
|                                 | (int) number of simdays in last simyear (truncated year: <= 365)                               |
| RESTART                         |                                                                                                |
|                                 | (flag) 1 = read restart; 0 = dont read restart                                                 |
| )                               | (flag) 1 = write restart; 0 = dont write restart                                               |
| enf_temperate_oceanic.endpoint  | (filename) name of the input restart file                                                      |
| enf_temperate_oceanic1.endpoint | (filename) name of the output restart file                                                     |
| TIME_DEFINE                     |                                                                                                |
| 20                              | (int) number of simulation years                                                               |
| 1901                            | (int) first simulation year                                                                    |
|                                 | (flag) 1 = spinup run; 0 = normal run                                                          |
| 5000                            | (int) maximum number of spinup years                                                           |
| CO2_CONTROL                     |                                                                                                |
|                                 | (flag) 0=constant; 1=vary with file                                                            |
| 290.0                           | (ppm) constant atmospheric CO2 concentration                                                   |
| 02.txt                          | (filename) name of the CO2 file                                                                |
| IDEP_CONTROL                    |                                                                                                |
|                                 | (flag) 0=constant; 1=vary with file                                                            |
| 0.000200                        | (kgN/m2/yr) wet+dry atmospheric deposition of N                                                |
| ldep.txt                        | (filename) name of the N-dep file                                                              |
| SITE                            | gray to gain the control of                                                                    |
| 181.0                           | (m) site elevation                                                                             |
| 13.30                           | (degrees) site latitude (- for S.Hem.)                                                         |
| 0.20                            | (DIM) site shortwave albedo                                                                    |
| 15.00                           | (Celsius) mean annual air temperature                                                          |
| 0.96<br>0.50                    | (Celsius) mean annual air temperature range<br>(prop.) proprortion of NH4 flux of N-deposition |

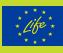

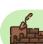

Option 2: Adjusted cases (Low-medium modelling level) (Annex 3.2)

To adjust the potential case to a particular case, you can modify the site characteristics

- -First: Local latitude and elevation information. (Low)
- -Second: Change weather series to a local weather station. (Medium)
- -Third: Modify soil parameters such as depth or actual textures. (Medium)

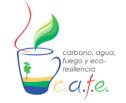

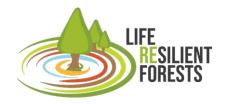

|       | Editar Bu    | scar Vista | Codificación |                |                 |            | entas Macro     |                 | gins Ventana ?    |            |
|-------|--------------|------------|--------------|----------------|-----------------|------------|-----------------|-----------------|-------------------|------------|
| WSL2_ | and_Docker_l | ink.txt 🗵  | Loam.txt 🗵 📙 | management.txt | <b>⊠</b> ₩arm_m | edit_clima | ite.txt 🗵 🗒 Rea | dme_to_run_in_D | SS_CAFE.txt 🗵 📙 t | emperate_c |
| 1     | year         | yda        | y Tma        | x Tmi          | n Tda           | ıy         | prcp            | VPD sra         | d dayle           | n          |
| 2     |              |            | (degC        | ) (deg         | C) (deg         | lC)        | (cm)            | (Pa)            | (Wm-2)            | (s)        |
| 3     | 2000         | 1          | -1.28        | -7.28          | -2.93           | 0          | 138.46          | 175.61          | 30438             |            |
| 4     | 2000         | 2          | -4.34        | -10.34         | -5.99           | 0          | 112.36          | 177.35          | 30492             |            |
| 5     | 2000         | 3          | -2.56        | -8.56          | -4.21           | 0          | 126.96          | 177.62          | 30551             |            |
| 6     | 2000         | 4          | -0.5         | -6.5           | -2.15           | 0          | 145.9           | 177.66          | 30614             |            |
| 7     | 2000         | 5          | -0.25        | -6.25          | -1.9            | 0          | 148.35          | 178.12          | 30681             |            |
| 8     | 2000         | 6          | 1.43         | -4.57          | -0.22           | 0          | 165.8           | 177.97          | 30752             |            |
| 9     | 2000         | 7          | 1.23         | -4.77          | -0.42           | 0          | 163.64          | 178.59          | 30828             |            |
| 10    | 2000         | 8          | -0.27        | -6.27          | -1.92           | 0          | 148.15          | 180.65          | 30907             |            |
| 11    | 2000         | 9          | -3.52        | -9.52          | -5.17           | 0.1        |                 | .89 148         | .54 30991         |            |
| 12    | 2000         | 10         | -1.86        | -7.86          | -3.51           | 0          | 133.14          | 184.05          | 31079             |            |
| 13    | 2000         | 11         | 0.57         | -5.43          | -1.08           | 0.1        | 156.66          | 148.72          | 31171             |            |
| 14    | 2000         | 12         | 1.39         | -4.61          | -0.26           | 0.0        | 3 165           | .37 148         | .88 31266         |            |
| 15    | 2000         | 13         | 2.51         | -3.49          | 0.86            | 0          | 177.93          | 184.73          | 31366             |            |
| 16    | 2000         | 14         | 0.65         | -5.35          | -1 0            | 157        | .49 186         | .92 314         | 69                |            |
| 17    | 2000         | 15         | 0.71         | -5.29          | -0.94           | 0.8        | 9 158           | .12 151         | .64 31575         |            |
| 18    | 2000         | 16         | -3.05        | -9.05          | -4.7            | 1.1        | 6 122           | .79 157         | .18 31686         |            |
| 19    | 2000         | 17         | -5.78        | -11.78         | -7.43           | 0.6        | 2 101           | .63 160         | .86 31800         |            |
| 20    | 2000         | 18         | -0.57        | -6.57          | -2.22           | 0.1        | 3 145           | .22 161         | .06 31917         |            |
| 21    | 2000         | 19         | -3.52        | -9.52          | -5.17           | 0.0        | 5 118           | .89 163         | .39 32038         |            |
| 22    | 2000         | 20         | 0.82         | -5.18          | -0.83           | 0          | 159.27          | 201.48          | 32161             |            |
| 23    | 2000         | 21         | -0.39        | -6.39          | -2.04           | 0          | 146.97          | 203.9           | 32289             |            |
| 24    | 2000         | 22         | -0.86        | -6.86          | -2.51           | 0          | 142.42          | 205.7           | 32419             |            |
| 25    | 2000         | 23         | -2.91        | -8.91          | -4.56           | 0          | 123.97          | 208.17          | 32552             |            |
| 26    | 2000         | 24         | -7.01        | -13.01         | -8.66           | 0          | 93.18           | 211.49          | 32688             |            |
| 27    | 2000         | 25         | -7.25        | -13.25         | -8.9            | 0          | 91.61           | 213.29          | 32827             |            |
| 28    | 2000         | 26         | -5.69        | -11.69         | -7.34           | 0          | 102.27          | 214.57          | 32969             |            |
| 29    | 2000         | 27         | -6.63        | -12.63         | -8.28           | 0          | 95.72           | 216.74          | 33114             |            |
| 30    | 2000         | 28         | -11 28       | -17 28         | -12 03          | Ω          | 68 1            | 220 04          | 22261             |            |

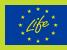

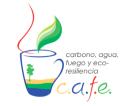

(m3/m3) SWC at wilting point

(m3/m3) SWC at hygroscopic water content

(dimless) drainage coefficient

(cm/day) hydraulic condictivity at saturation

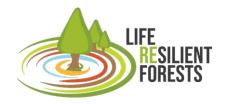

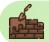

#### How do I build a case study?

# Option 2: Adjusted cases (Low-medium modelling level) (Annex 3.2)

To adjust the potential case to a particular case, you can modify the site characteristics

- -First: Local latitude and elevation information. (Low)
- -Second: Change weather series to a local weather station. (Medium)
- -Third: Modify soil parameters such as depth or actual textures. (Medium)

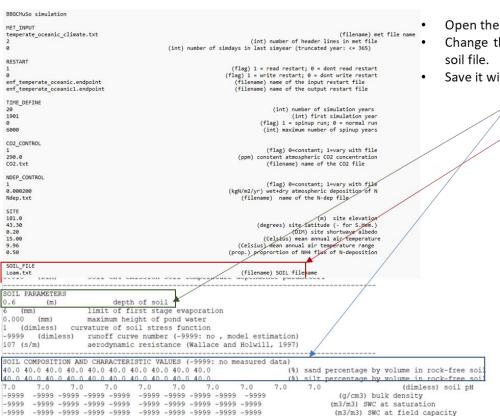

-9999 -9999 -9999 -9999

-9999 -9999 -9999 -9999

-9999

-9999

-9999

-9999

-9999

-9999

-9999

-9999

-9999 -9999 -9999

-9999 -9999 -9999

-9999 -9999 -9999

-9999 -9999 -9999 -9999

- Open the soil file indicated in the ini file.
- Change the soil texture and depth in the soil file.
- Save it with the same name.

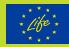

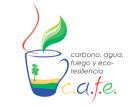

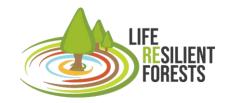

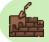

# Option 3: Real cases (Advanced modelling level)

-Finally: Once the previous steps have been completed, it would be necessary to modify vegetation parameters to adapt them to a specific species.

| Folder          | .EPC file | Climate                   | Potential forest                                                                     | Example species                              |
|-----------------|-----------|---------------------------|--------------------------------------------------------------------------------------|----------------------------------------------|
| DBF_Medit       | dbf       | Warm_medit                | Dediduous Mediterranean quercus (i.e. Quercus faginea)                               | Quercus faginea                              |
| DBF_Oceanic     | dfb       | temperate_oceanic         | Decidous tempreate oceanic forest (i.e. Quercus robur)                               | Quercus, Fagus,<br>Acer                      |
| DBF_Continental | dfb       | temperate_continental     | Decidous tempreate continental forest (i.e. Quercus robur)                           | Quercus, Fagus,<br>Acer                      |
| EBF_Medit       | ebf       | Warm_medit_climate        | Evergreen Mediterranean forest (i.e. Quercus ilex)                                   | Quercus ilex,<br>broadleaf shrub             |
| EBF_semiarid    | ebf       | Cold_semiarid             | Evergreen semiarid Mediterranean forest (i.e. Quercus ilex)                          | Quercus ilex,<br>broadleaf shrub             |
| EBF_Continental | ebf       | temperate_continental     | Evergreen temperate continental forest (i.e. Quercus ilex)                           | Quercus ilex,<br>broadleaf shrub             |
| EBF_Oceanic     | ebf       | temperate_oceanic         | Evergreen tempreate oceanic forest (i.e. Quercus ilex)                               | Quercus ilex,<br>broadleaf shrub             |
| ENF_Medit       | enf       | Warm_medit                | Evergreen Mediterranean conifera forest (Pinus pinaster, P. nigra, etc)              | Pinus pinaster, P.<br>nigra                  |
| ENF_semiarid    | enf       | Cold_semiarid             | Evergreen Semiarid Mediterranean conifera forest (Pinus halepensis, P. pinaster etc) | Pinus halepensis, P. pinea                   |
| ENF_Oceanic     | enf       | temperate_oceanic_climate | Evergreen tempreate oceanic conifer forest (Pinus radiata, Pinus pinaster)           | Pinus radiata, P.<br>pinaster, P. sylvestris |
| ENF_Continental | enf       | temperate_continental     | Evergreen tempreate continental conifer forest (Pinus radiata, Pinus pinaster)       | Pinus radiata, P.<br>pinaster, P. sylvestris |
| Acacia          | ebf       | temperate_oceanic         |                                                                                      | Acacia                                       |
| Eucalyptus      | ebf       | temperate_oceanic         |                                                                                      | Eucalyptus                                   |

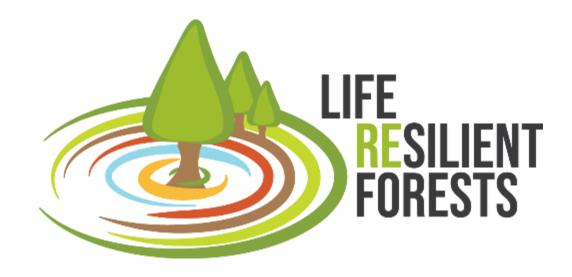

www.resilientforest.eu @LIFE\_RESILIENT info@resilientforest.eu

Thanks!

**Project Partners** 

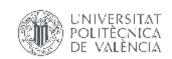

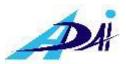

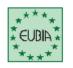

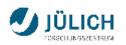

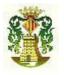

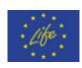

The project LIFE RESILIENT FORESTS – Coupling water, fire and climate resilience with biomass production from forestry to adapt watersheds to climate change is co-funded by the LIFE Programme of the European Union under contract number LIFE 17 CCA/ES/000063.